## 解决方案实践

# 数鑫科技领域数据空间解决方案实践

文档版本 1.0 发布日期 2023-12-06

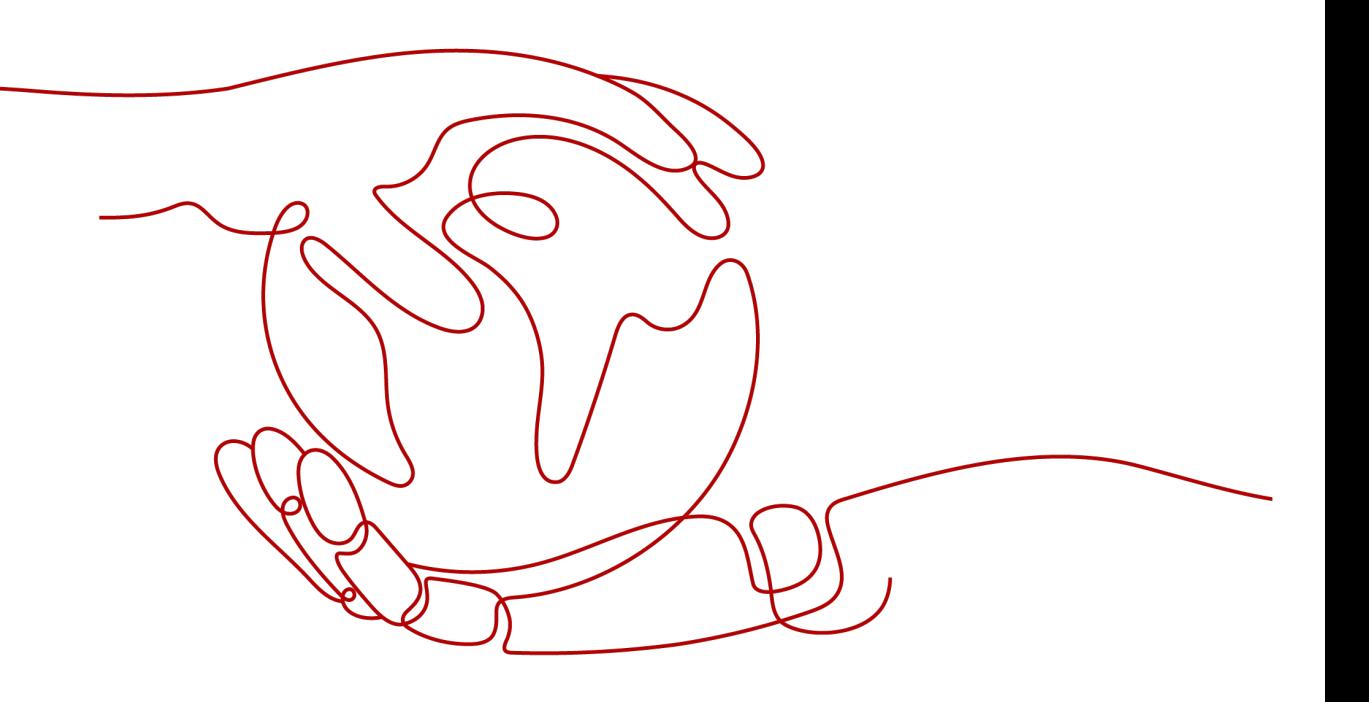

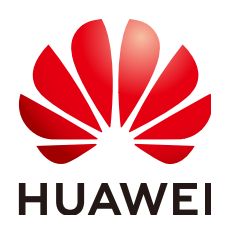

## 版权所有 **©** 华为技术有限公司 **2023**。 保留一切权利。

非经本公司书面许可,任何单位和个人不得擅自摘抄、复制本文档内容的部分或全部,并不得以任何形式传 播。

## 商标声明

**、<br>HUAWE和其他华为商标均为华为技术有限公司的商标。** 本文档提及的其他所有商标或注册商标,由各自的所有人拥有。

## 注意

您购买的产品、服务或特性等应受华为公司商业合同和条款的约束,本文档中描述的全部或部分产品、服务或 特性可能不在您的购买或使用范围之内。除非合同另有约定,华为公司对本文档内容不做任何明示或暗示的声 明或保证。

由于产品版本升级或其他原因,本文档内容会不定期进行更新。除非另有约定,本文档仅作为使用指导,本文 档中的所有陈述、信息和建议不构成任何明示或暗示的担保。

安全声明

## 漏洞声明

华为公司对产品漏洞管理的规定以"漏洞处理流程"为准,该政策可参考华为公司官方网站的网址: [https://](https://www.huawei.com/cn/psirt/vul-response-process) [www.huawei.com/cn/psirt/vul-response-process](https://www.huawei.com/cn/psirt/vul-response-process)。 如企业客户须获取漏洞信息,请访问: [https://securitybulletin.huawei.com/enterprise/cn/security](https://securitybulletin.huawei.com/enterprise/cn/security-advisory)[advisory](https://securitybulletin.huawei.com/enterprise/cn/security-advisory)。

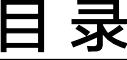

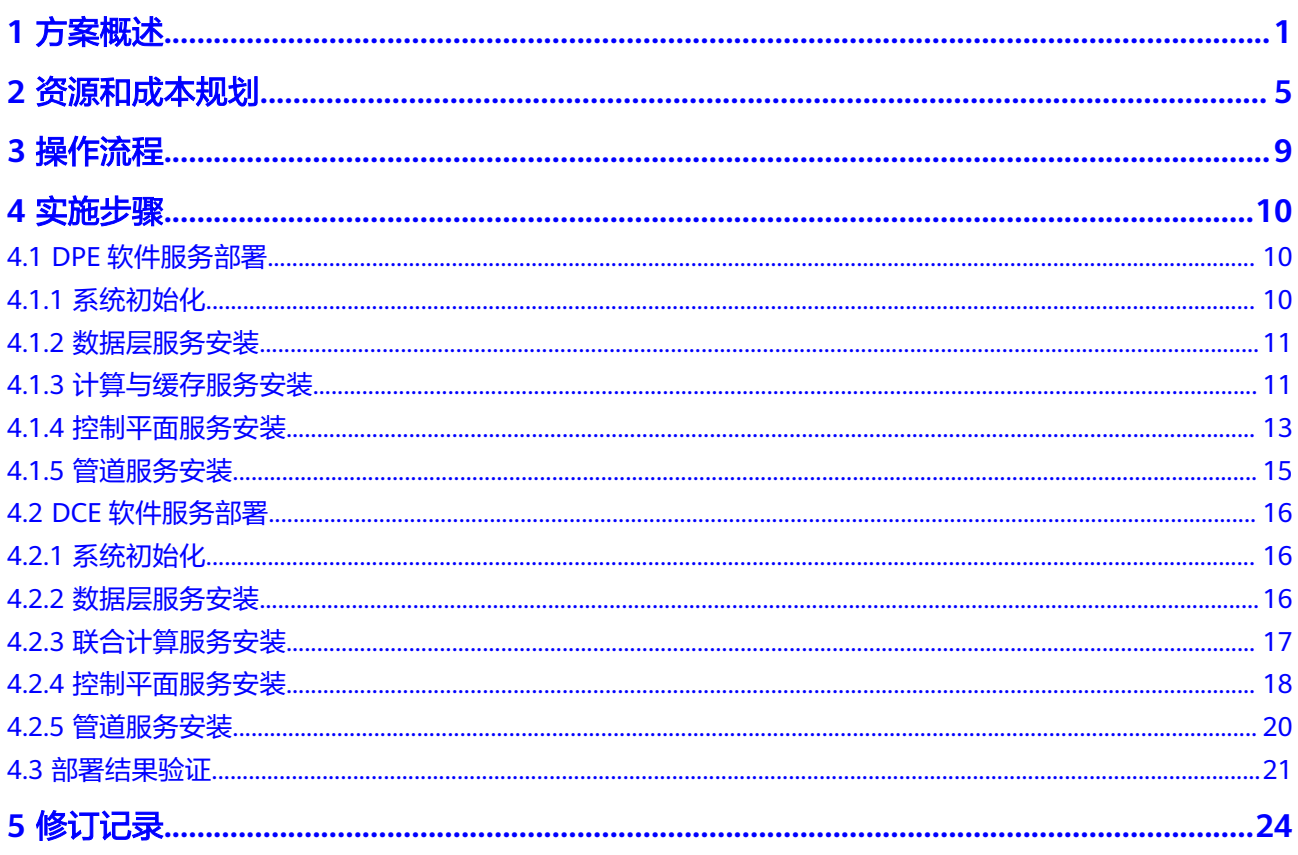

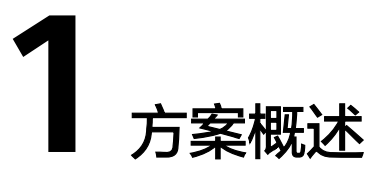

<span id="page-4-0"></span>数据流通需求日益旺盛,然而在跨主体数据流通的过程中却面临着安全和信任的难 题。2022年12月,中共中央、国务院发布了《关于构建数据基础制度更好发挥数据要 素作用的意见》(简称"数据二十条")。数据二十条"的核心主线是促进数据合规 高效流通使用,赋能实体经济。并且明确提出构建集约高效的数据流通基础设施,提 供低成本、高效率、可信赖的可信数据流通环境。同时鼓励探索各类新型的数据流通 安全保障技术、标准、方案,从而更有效支撑依法依规的采取开放、共享、交换、交 易等方式流通数据。

## 客户痛点:

- 大中型企业研发、生产、销售/供应、物流、服务全价值链中,产业链上下游研产 供销各方需要进行研发设计协同、制造生产协同、供应链物流协同、运维服务协 同;同时需要支撑一站式数据商品运营,实现数据商业化价值。目前主要存在痛 点问题:
	- a. 对于数据提供方,无法动态对数据使用对象、范围、方式进行控制。如:数 据用于合同之外、商业机密泄露、竞争力随数据流出、使用方数据保管不 善、担心违法违规、担心数据被深入挖掘。
	- b. 对于数据消费方,无法轻量便捷的连接、加工、使用外部数据。如:担心数 据来源不清楚、无法快速获取外部数据、内外部数据融合困难 、应用使用数 据效率低、数据质量无保障。
	- c. 对于平台运营方,无法高效快速的提供一体化数据商品运营支撑能力。
- 工信厅、政数局、大数据局、发改委等政府部门,各省市数据交易所、大数据交 易中心,需要搭建各类产业云平台、公共数据授权运营平台,实现在政府的监管 下,支持数据提供方、消费方、中介方、第三方服务方等参与方之间,可信、可 控、可追溯、高效、低成本的进行数据流通及公共数据开发运营。目前主要存在 痛点问题:
	- a. 数据供需对接不起来。
	- b. 产业链数据进入流通担心不安全,缺乏动力。
	- c. 政府高价值密度数据无法给企业使用。
	- d. 驱动数据跨企业、跨行业流通共享的商业化场景缺乏。
	- e. 政府、企业数据无法实现商业化运营,价值没有真正挖掘等诸多痛点问题。

## 应用场景

企业内外部数据共享交换

大中型集团型企业内部管理比较规范,合规安全要求高。其内部各职能部门、各 业务板块、各分子公司之间,往往也需要进行财务、业务、经营、战略等各个层 面的业务协同及数据共享交换,如:财务数据、HR数据、投融资数据等。数据提 供方与数据使用方之间也需要通过一套可信、可控、可追溯的数据共享交换技术 来实现安全管控,保障数据提供方的数据主权及合规安全。

● 企业上下游业务协同

企业研发、生产、销售、供应、物流、服务全价值链都需要与外部供应商、研发 伙伴、服务伙伴等相关上下游企业进行协同,如:研发设计协同、制造生产协 同、供应链物流协同、运维服务协同。协同过程中需要实现各类数据可信、可 控、可追溯的共享流通,如:研发(协同、图纸、程序、文案等、生产(生产进 度、状态、异常等)、销售/供应(库存、交期、价格等)、物流(发运、在途、 物品状态等)、服务(设备资源、运行状态、报警事件等),以确保数据流通全 过程安全可控,实现企业安全放心流通及使用数据。

● 行业产业链协同

为实现产业链的数字化转型升级,提升产业链的整体竞争力,各省市政府机构主 导建立了工业互联网平台等各类行业产业链协同平台,为产业链上的相关企业需 要进行业务协同提供能力支撑,从而实现产业链商业模式的创新。如:多主体下 架构及方案设计、仿真验证、业务协同研发等集成研发与模型设计协同;外协工 厂生产任务及计划定制中人、机、料、法、环等配套供给协同;人员与设备等服 务能力跨企业动态调度协同;行业专家库、工具库、运维知识库、客户信息库等 服务资源共享协同等。

政府公共数据开发运营

政府公共数据在政府各级部门内部实现采集、汇聚、加工、融合、共享、开放的 基础上,还需要通过构建安全可控的数据流通交易技术体系及授权运营机制,在 保障安全合规的基础上对数据进一步加工处理及挖掘价值,转化成公共数据产品 和数据服务后进入要素流通交易市场,为城市治理、公共服务、产业发展、医疗 防疫、交通出行、市场监管等更广泛的应用场景赋能,从而真正释放公共数据价 值,最大化社会效益和经济效益。

## 方案架构

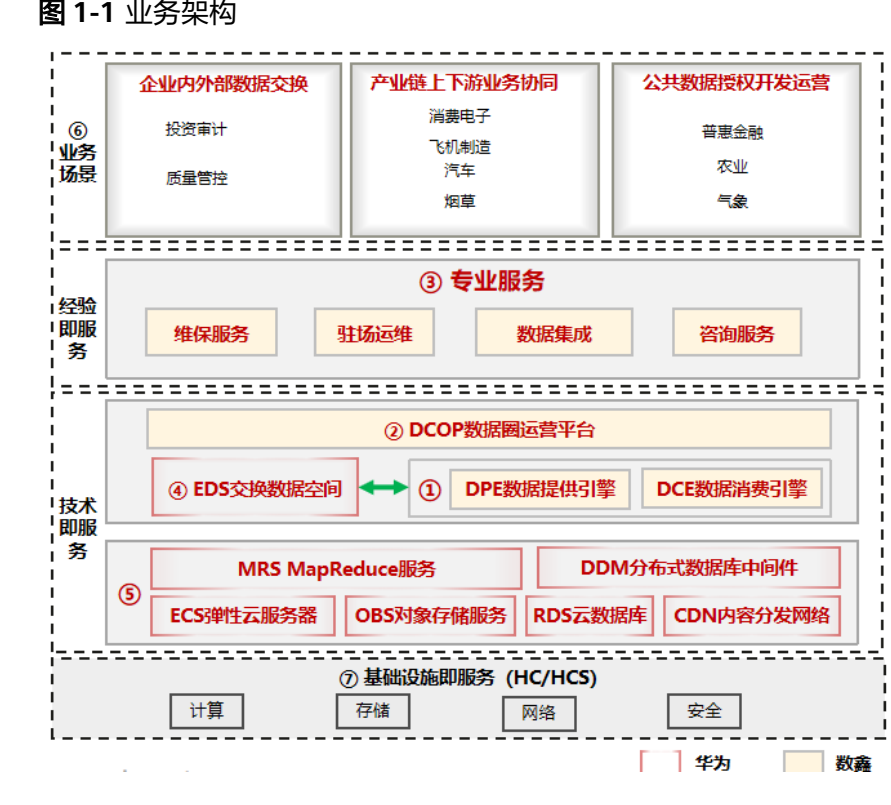

方案由华为云计算底座+伙伴数据空间产品形成面向企业级/行业级/产业级的数据可信 流通解决方案:

- 1. 领域数据空间流通平台:包含DPE数据提供引擎、DCE数据消费引擎,负责数据提 供方与数据消费方间的数据可信流通;它们以软件形式部署在ECS上。
- 2. 数据流通运营:由DCOP数据圈运营平台承接,提供数据流通的运营支撑能力,它 以软件形式部署在ECS上。
- 3. 专业服务:专业服务能力包含:维保、驻场运维、数据集成、咨询服务。
- 4. EDS交换数据空间:华为提供的数据空间云服务,用在HC场景。
- 5. 依赖云服务:数据流通引擎依赖ECS/OBS/RDS/MRS/CSS,运营平台依赖 DDM/OBS/CDN,由云底座提供。
- 6. 业务场景:企业内外部数据交换;产业链上下游业务协同;公共数据授权开发运 营等。
- 7. 基础设施: 支持HC/HCS, 其中HC选用EDS, HCS选用DPE/DCE, 同时两者间互 通支持线上线下协同场景;运营平台都选DCOP。

## 集成部署架构

## 图 **1-2** 部署架构

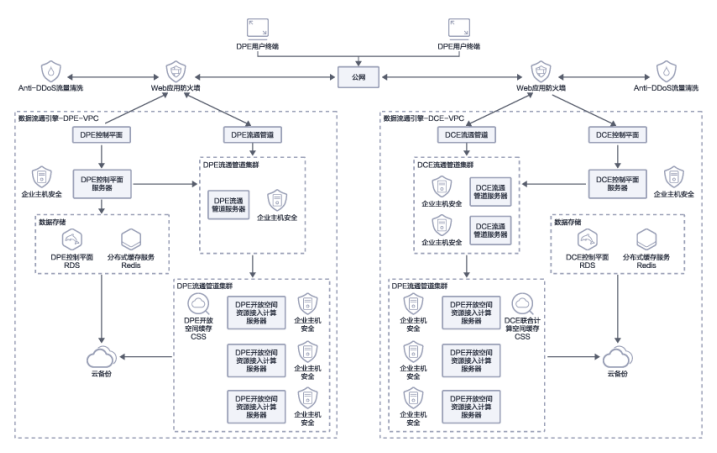

## 架构描述:

- 1. 跨网分布式多级部署:基于统一安全认证授权、策略管控,数据不汇聚中心节 点,而是由数据提供方直接交换到数据消费方。因此数据提供方部署数据提供引 擎(DPE)。数据消费方部署数据消费引擎(DCE)、联合计算沙盒。长虹既是数 据提供方,也是数据消费方。
- 2. 通过轻量级的零信任控制相关原理和技术,构建DPE、DCE之间基于六层数据主权 跨域控制信令协议栈的安全通道。

## 方案优势

- 有效支撑数据产权三权分置制度的技术落地、保障各方合法权益;
- 可信/可控/可追溯的技术手段,确保数据流通过程中的合规;
- 兼顾数据持有权、加工使用权的跨域使用控制技术手段,避免复制搬运数据,而 是让数据以可控可计量参与社会化大生产的方式,充分发挥数据在不同场景下的 价值;
- 通过去中心化、轻量化、普适性强的技术手段,确保数据能高效流通使用;
- 支持行业级的数据商品供需撮合。数据商可基于上下游之间实际业务往来关系, 管理和运营自己的数据好友圈,满足了多元化数据交易需求。

# **2** 资源和成本规划

<span id="page-8-0"></span>建议采用分布式部署的方式:

DPE按五个节点来配置云服务器资源;

DCE按三个节点来配置云服务器资源;

后期随着业务量的增加,可支持横向扩展云服务器资源,以满足业务使用。

## 表 **2-1** 资源和成本规划

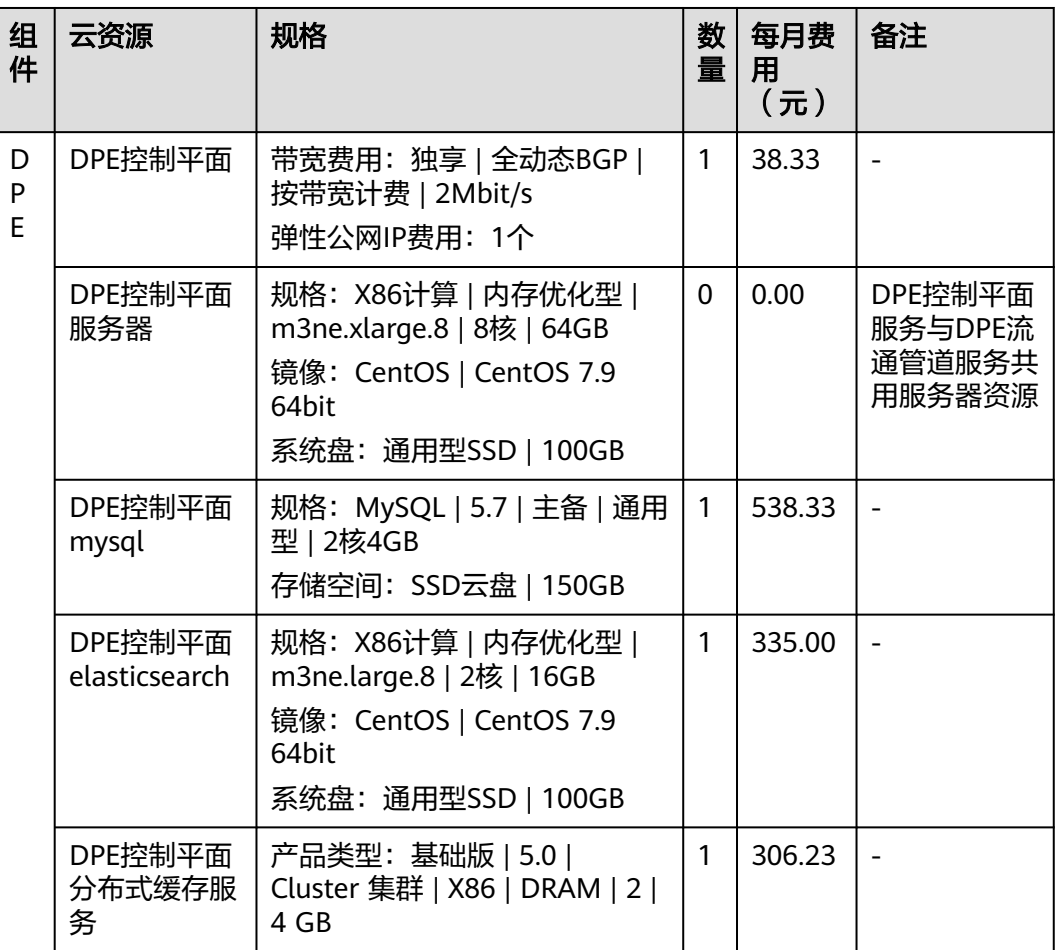

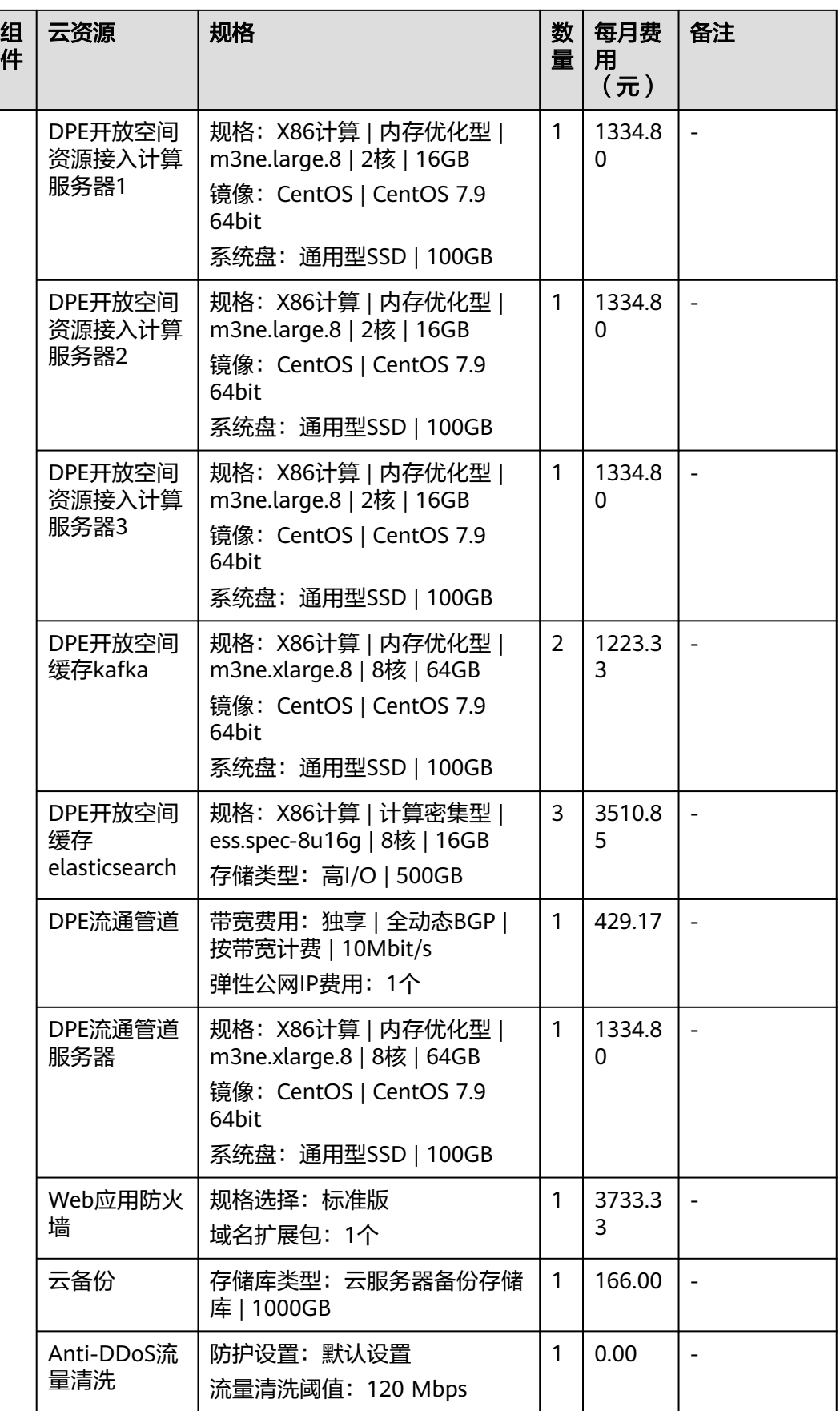

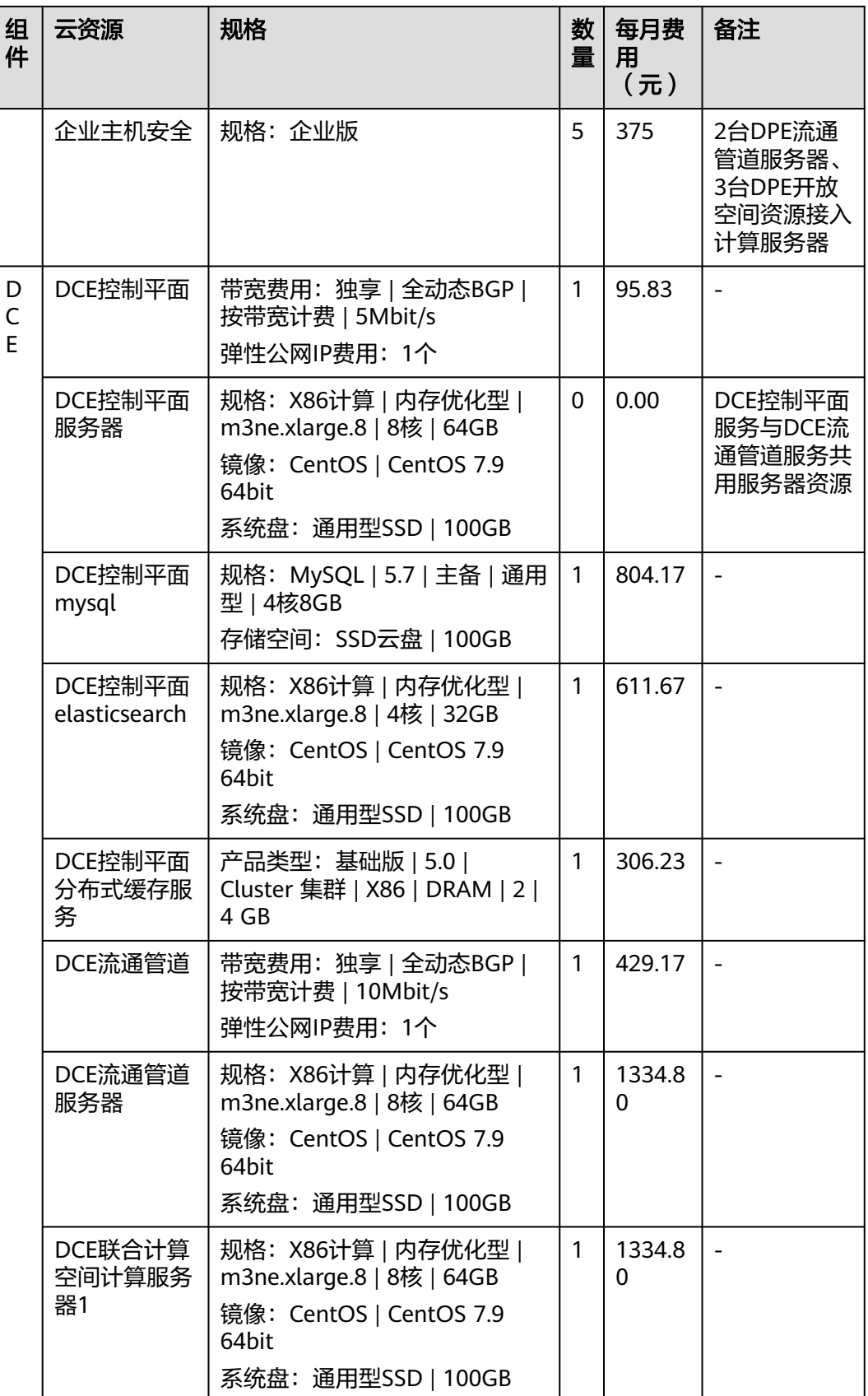

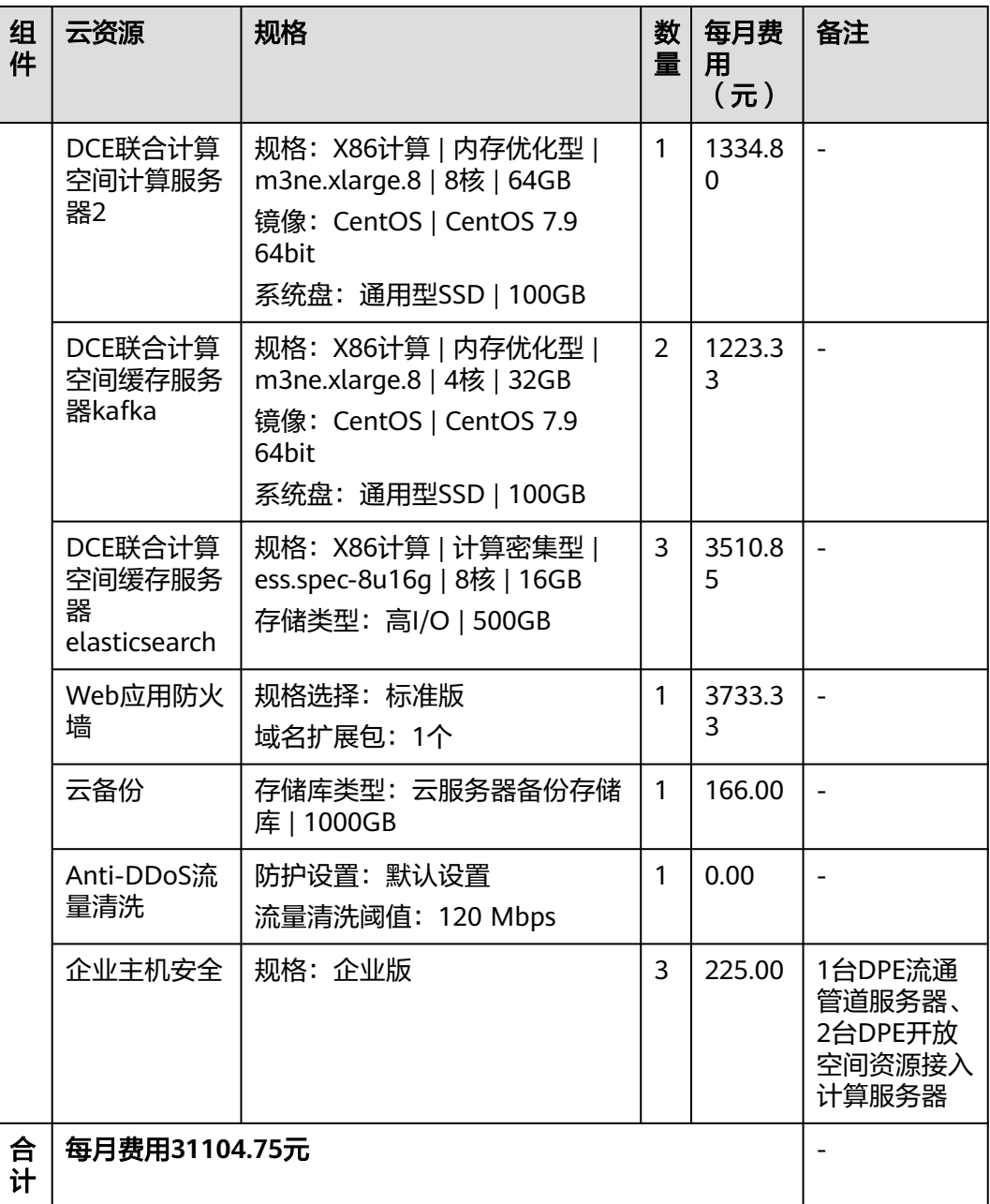

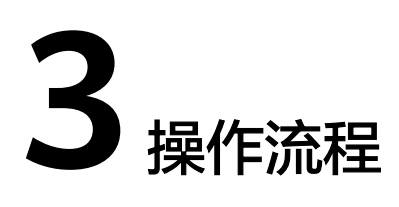

## <span id="page-12-0"></span>领域数据空间流通平台业务操作流程:

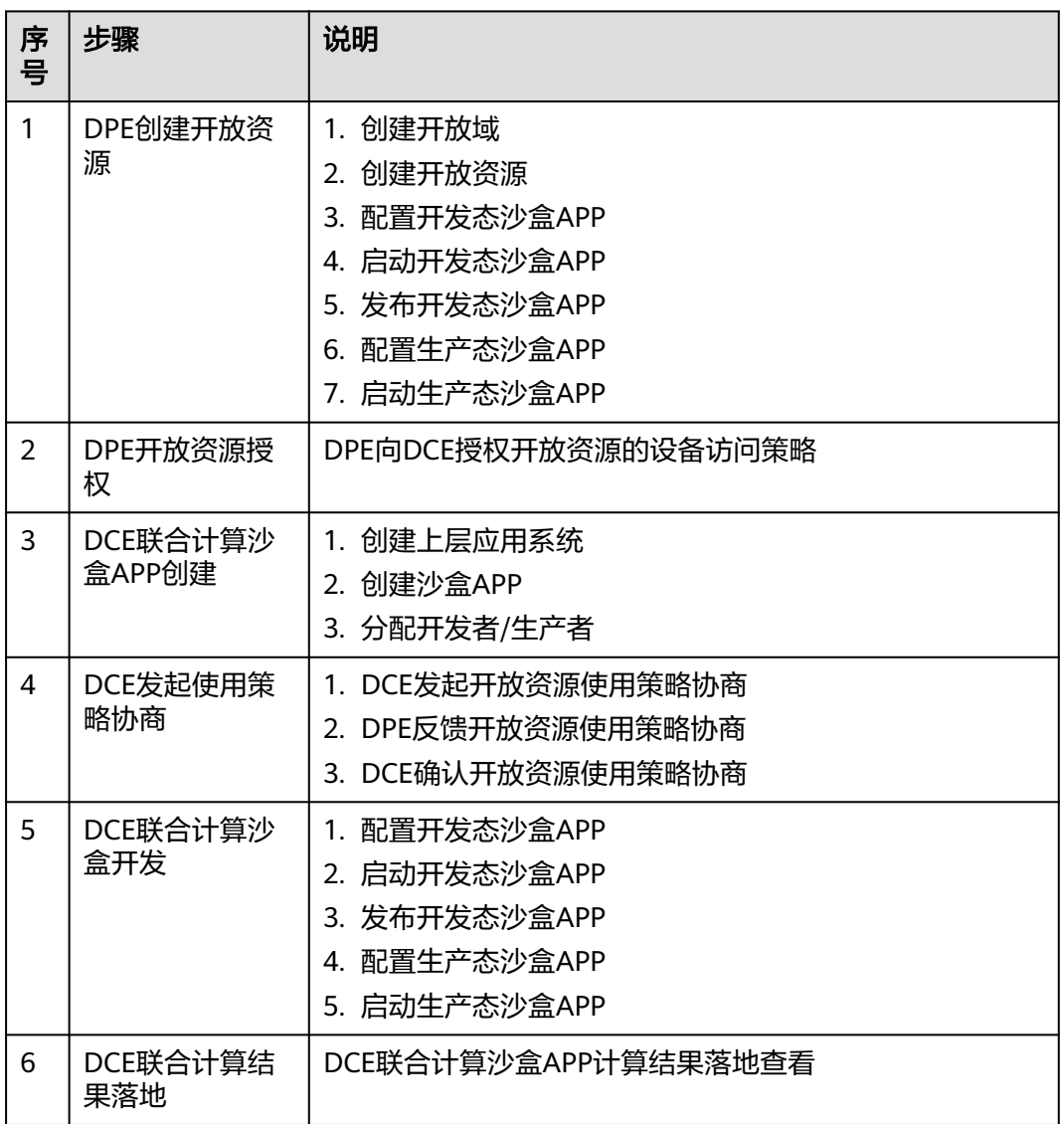

表 **3-1** 领域数据空间流通平台业务操作流程说明

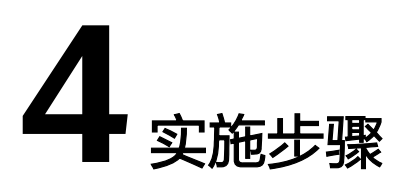

<span id="page-13-0"></span>4.1 DPE软件服务部署

4.2 DCE[软件服务部署](#page-19-0)

4.3 [部署结果验证](#page-24-0)

## **4.1 DPE** 软件服务部署

## **4.1.1** 系统初始化

步骤**1** 上传system-init.x.y.m.n.tar.gz安装包到/root目录下

## 步骤**2** 解压安装包

cd /root tar -xf system-init.x.y.m.n.tar.gz

## 步骤**3** 修改配置文件

cd /root/system-init/ vi config.properties

## 修改如下配置项:

local\_address=本机ip地址 HOSTname=dpe-svr user=dpe user\_password=用户密码

## 步骤**4** 执行脚本

bash ./init.sh

## 步骤**5** 配置时间

timedatectl set-ntp no

时间以当前时间为准

timedatectl set-time "YYYY-M-DD HH:MM:SS"

**----**结束

## <span id="page-14-0"></span>**4.1.2** 数据层服务安装

su - dpe

- 步骤**2** 上传dpe-control-plane-data-svcs-x.y.m.n.tar.gz安装包到/home/dpe
- 步骤**3** 解压

tar -zxvf dpe-control-plane-data-svcs-x.y.m.n.tar.gz && cd dpe-control-plane-data-svcs

#### 步骤**4** 修改配置文件

vi /home/dpe/dpe-control-plane-data-svcs/dpe-common.properties mysql\_user=dpe mysql\_password=dpe@mysql123 mysql\_host=dpe-control-plane-data-svr mysql\_port=3306 ########################################################################## #### #pgsql的ip pg\_host=dpe-control-plane-data-svr #pgsql端口 pg\_port=5432 #pgsql数据库用户名 pg\_user=kong #pgsql数据库密码 pg\_password=SXkjkong2022dpe #pgsql数据库名 pg\_database=kong ########################################################################## ## ##平台elastic帐号信息配置 platform\_elastic\_user=elastic platform\_elastic\_password=7yjBvwdEgFC8 platform\_elastic\_hosts=dpe-control-plane-data-svr:9200,dpe-control-plane-data-svr:9201,dpe-control-planedata-svr:9202 ##开放空间落地数据elastic帐号信息配置 openspace\_elastic\_user=elastic openspace\_elastic\_password=UxgfKqjzDPyl openspace\_elastic\_hosts=dpe-open-space-cc-svr:9500,dpe-open-space-cc-svr:9501,dpe-open-space-ccsvr:9502 ##redis集群信息配置 rediscluster\_serverlist=dpe-control-plane-data-svr:7000,dpe-control-plane-data-svr:7001,dpe-control-planedata-svr:7002,dpe-control-plane-data-svr:7003,dpe-control-plane-data-svr:7004,dpe-control-plane-datasvr:7005 rediscluster\_auth=qwersxkj1234 将dpe-control-plane-data-svr修改为数据层服务所在的服务器ip地址 将dpe-open-space-cc-svr修改为计算与缓存所在服务器的ip地址 vi /home/dpe/dpe-control-plane-data-svcs/dpe-master-data.properties #本机ip地址 local\_ipaddress=当前服务器的ip地址 ########################################## ##平台访问URL admin\_accessurlprefix=http://dpe-control-plane-mgr-svr:18433 dpe-master-data.properties只需要修改这两个配置项

## 步骤**5** 执行安装脚本

bash ./config-all.sh bash ./install-all.sh bash ./start-all.sh

**----**结束

## **4.1.3** 计算与缓存服务安装

计算与缓存服务安装全部使用普通用户, 执行: su - dpe

步骤**1** 数据层服务安装全部使用普通用户,执行:

#### 步骤1 配置相互解析

:vi /etc/hosts ip 主机名

## 步骤2 配置免密登录

:ssh-kevaen ssh-copyid 主机名

所有节点都需要执行

#### **步骤3** 上传dpe-open-space-cache-svcs-x.y.m.n.tar.gz安装包到/home/dpe

## 步骤4 解压

tar -zxvf dpe-open-space-svcs-x.y.m.n.tar.gz && cd dpe-open-space-svcs

#### 步骤5 修改配置文件

vi dpe-common.properties

这个配置文件需要与dpe-control-plane-data-svcs里面的dpe-common.properties完全 一致

vi dpe-open-space-svrs.properties #本机ip地址 local\_address=当前节点的ip地址 #openspace主机列表,地址之间用英文逗号分隔,可配置1到n台 cluster\_list=所有节点的ip地址 #当前机器序号,序号必须唯一,序号从1开始 local\_number=1 #kafka kafka dir=/data/kafka ################elasticsearch############ #elasticsearch #es节点内存,最高不能超过31g,最小1g es\_heap\_size\_max=1g es\_heap\_size\_min=1g #集群名(默认为dpe-es) cluster\_name=dpe-es #数据目录路径(默认/data/openspace-es) es data dir=/data/openspace-es #hadoop服务器列表(写主机名,以英文逗号分隔,并且需要在/etc/hosts文件中做好解析,相互配置免密登录) server\_list=dpe-open-space-cc-1,dpe-open-space-cc-2,dpe-open-space-cc-3 #指定hdfs服务器 hdfs\_server=dpe-open-space-cc-1 #指定secondarynamenode服务器 secondarynamenode\_server=dpe-open-space-cc-2 #指定resourcemanager服务器地址 resourcemanager\_server=dpe-open-space-cc-3 #hadoop内存大小(GB) hadoop\_memory\_size=8 #yarn虚拟核心数 yarn\_vcpu\_cores=8 #指定hadoop安装地址(所有服务器安装目录必须一致) hadoop\_installdir=/usr/local/hadoop #core-site.xml文件,配置hadoop数据目录 hadoop datadir=/data/hadoop #hadoop安装用户 hadoop\_installuser=dpe

步骤6 执行安装脚本

bash ./config-all.sh bash ./install-all.sh bash ./start-all.sh

**----**结束

## <span id="page-16-0"></span>**4.1.4** 控制平面服务安装

控制平面服务安装全部使用普通用户,执行:su - dpe

步骤**1** 创建licence目录

mkdir /home/dpe/licence

- 步骤**2** 上传licence文件至licence目录
- 步骤**3** 上传dpe-control-plane-mgr-svcs-x.y.m.n.tar.gz安装包到/home/dpe下
- 步骤**4** 解压

tar -zxvf dpe-control-plane-mgr-svcs-x.y.m.n.tar.gz && cd dpe-control-plane-mgr-svcs

## 步骤**5** 修改配置文件

vi dpe-common.properties

这个配置文件需要与dpe-control-plane-data-svcs里面的dpe-common.properties完全 一致

将下面中的配置文件项dpe-control-plane-mgr-svr替换成控制平面服务器的ip地址

```
vi dpe-master-svr.properties
######################################################################
## 平台elastic代理地址
platform_elastic_proxy_url=127.0.0.1:19300
## 开放空间落地数据elastic代理地址
openspace_elastic_proxy_url=127.0.0.1:19301
##开放空间落地数据分片数量(es索引分片数)
number of shards=5
##开放空间落地数据副本数量(es索引副本数)
number_of_replicas=1
######################################################################
#streamx
streamx_port=10081
streamx_data_dir=/data/streamx_workspace
hadoop_install_user=dpe
pull_data_size=1000
##########################################
##管理端访问URL地址前缀
admin_accessurlprefix=http://dpe-control-plane-mgr-svr:18433
##管理端版本号
admin_version=v1.1.1.34
##管理端标题
admin_title=DPE管理控制台
##管理台是否配置ssl域名证书
admin_ssl=false
##ca证书,例如:(/home/dpe/cert/dtsclouds.com.pem)写完整文件地址
admin_ssl_cert=/home/dpe/cert/dtsclouds.com.pem
##私钥文件例如:(/home/dpe/cert/dtsclouds.com.key)写完整文件地址
admin_ssl_cert_key=/home/dpe/cert/dtsclouds.com.key
##########################################
##flink安装位置
flink_ipaddress=dpe-control-plane-mgr-svr
flink_home=/usr/local/flink
##########################################
## licence.encrypt 文件路径
licence_filepath=/home/dpe/licence/licence.encrypt
##########################################
## hadoop 配置
```
hadoop username=dpe ## 每批获取数据量 page size=1000 ## 提交超时 submit timeout=300 #authzforce日志目录 authzforce log dir=/data/azf/logs #authzforce数据目录 authzforce\_datadir=/data/fileserver/azfdata #任务调度器服务核心参数配置 scheduler\_taskfile\_path=/data/scheduled scheduler\_task\_poolsize=200 ############################kong-gateway############################ #日志级别(error warn notice info debug) #路径/etc/kong/kong.conf kong\_log\_level=notice #日志日录 kong\_log\_dir=/data/kong/logs #是否配置ssl证书(true为配置ssl证书,false为不配置ssl证书) ssl=false #ca证书,例如:(/home/dpe/cert/dtsclouds.com.pem)写完整文件地址 ssl\_cert=/home/dpe/cert/dtsclouds.com.pem #私钥文件例如:(/home/dpe/cert/dtsclouds.com.key)写完整文件地址 ssl cert key=/home/dpe/cert/dtsclouds.com.key ##总共有几台 dpe-kernel 设备 kernel size=1 ##第几台 dpe-kernel 设备 kernel\_index=1 ##邮件代理服务地址 mail\_mgr\_serverurl=http://dpe-control-plane-mgr-svr:3181 ##IDM服务地址 idm\_serverurl=http://dpe-control-plane-mgr-svr:3000 idm\_admin\_user=admin@test.com idm\_admin\_password=1234 ##Authzforce服务地址 authzforce\_serverurl=http://dpe-control-plane-mgr-svr:18080 ##dpe端udf文件服务地址 dpe\_udffile\_serverurl=http://dpe-control-plane-mgr-svr:15580 ##应用授权层-应用授权管理服务地址 appauth\_mgr\_serverurl=http://dpe-control-plane-mgr-svr:5281 ##应用会话层-策略管理服务地址 policy\_mgr\_serverurl=http://dpe-control-plane-mgr-svr:6081 vi dpe-master-for-kernel.properties ## hadoop 配置 hadoop username=dpe ##flink安装位置 flink\_home=/usr/local/flink ##邮件代理服务地址 mail\_mgr\_serverurl=http://dpe-control-plane-mgr-svr:3181 ##管理端访问URL地址前缀 admin\_accessurlprefix=http://dpe-control-plane-mgr-svr:18433 ##nfs服务器地址 nfs\_server=dpe-control-plane-mgr-svr ##IDM服务地址 idm\_serverurl=http://dpe-control-plane-mgr-svr:3000 idm\_admin\_user=admin@test.com idm admin password=1234 ##Authzforce服务地址 fiware\_azfserver\_list=http://dpe-control-plane-mgr-svr:18080

<span id="page-18-0"></span>##dpe端udf文件服务地址 dpe\_udffile\_serverurl=http://dpe-control-plane-mgr-svr:15580 ##应用授权层-应用授权管理服务地址 appauth\_mgr\_serverurl=http://dpe-control-plane-mgr-svr:5281 ##应用会话层-策略管理服务地址 policy\_mgr\_serverurl=http://dpe-control-plane-mgr-svr:6081 ##访问记账kafka配置 kafka\_brokers=dpe-open-space-cc:9091,dpe-open-space-cc:9092,dpe-open-space-cc:9093 kafka\_groupid=access-accounting kafka\_userName= kafka\_password= kafka\_securityProtocol= kafka\_saslMechanism= kafka\_topic=access-accounting-notify kafka\_partition\_num=5 kafka\_consumersCount=5

## 步骤**6** 执行安装脚本

bash ./config-all.sh bash ./install-all.sh bash ./start-all.sh

**----**结束

## **4.1.5** 管道服务安装

单机部署时管道服务不需要安装,多机部署时则部署至规划好的管道服务器上面

管道服务安装全部使用普通用户,执行:su - dpe

- 步骤**1** 上传dpe-flow-plane-pipeline-svcs-x.y.m.n.tar.gz安装包到/home/dpe下
- 步骤**2** 解压tar -zxvf dpe-flow-plane-pipeline-svcs-x.y.m.n.tar.gz && cd dpe-flow-planepipeline-svcs

## 步骤**3** 修改配置文件

vi dpe-common.properties vi dpe-master-for-kernel.properties

这两个配置文件需要和dpe-control-plane-mgr-svcs下的完全一致

```
vi dpe-kernel-svr.properties
######################################################################
## 平台elastic代理地址
platform_elastic_proxy_url=127.0.0.1:19400
## 开放空间落地数据elastic代理地址
openspace_elastic_proxy_url=127.0.0.1:19401
############################kong-gateway#############################
#日志级别(error warn notice info debug)
#路径/etc/kong/kong.conf
kong_log_level=notice
#日志目录
kong_log_dir=/data/kong/logs
#是否配置ssl证书(true为配置ssl证书,false为不配置ssl证书)
ssl=false
#ca证书,例如:(/home/dpe/cert/8463467__dtsclouds.com.pem)写完整文件地址
ssl_cert=/home/dpe/cert/8463467__dtsclouds.com.pem
#私钥文件例如:(/home/dpe/cert/8463467__dtsclouds.com.key)写完整文件地址
ssl_cert_key=/home/dpe/cert/8463467__dtsclouds.com.key
#####################################################################
##总共有几台 dpe-kernel 设备
kernel size=1
##第几台 dpe-kernel 设备
kernel_index=1
```
## 步骤**4** 执行安装脚本

<span id="page-19-0"></span>bash ./config-all.sh bash ./install-all.sh bash ./start-all.sh

**----**结束

## **4.2 DCE** 软件服务部署

## **4.2.1** 系统初始化

系统初始化操作都需要使用root用户执行

步骤**1** 上传system-init.x.y.m.n.tar.gz安装包到/root目录下

## 步骤**2** 解压安装包

cd /root tar -xf system-init.x.y.m.n.tar.gz

## 步骤**3** 修改配置文件

cd /root/system-init/ vi config.properties

## 修改如下配置项:

local\_address=本机ip地址 HOSTname=dce-svr user=dce user\_password=用户密码

步骤**4** 执行脚本

bash ./init.sh

步骤**5** 配置时间timedatectl set-ntp no时间以当前时间为准 timedatectl set-time "2023-06-26 15:05:10

**----**结束

## **4.2.2** 数据层服务安装

数据层服务安装全部使用普通用户,执行:su - dce

- 步骤**1** 上传dce-control-plane-data-svcs-x.y.m.n.tar.gz安装包到/home/dce
- 步骤**2** 解压

tar -zxvf dce-control-plane-data-svcs-x.y.m.n.tar.gz && cd dce-control-plane-data-svcs

## 步骤**3** 修改配置文件

```
vi /home/dce/dce-control-plane-data-svcs/dce-common.properties
#-----------------------dce-common-------------------------------#####
##mysql 配置
mysql_user=dce
mysql_password=dce@mysql123
mysql_host=dce-control-plane-data-svr
mysql_port=3306
##########################################
pg_host=dce-control-plane-data-svr
#pgsql端口
pg_port=5432
#pgsql数据库用户名
pg_user=kong
#pgsql数据库密码
```
<span id="page-20-0"></span>pg\_password=SXkjkong2022dce #pgsql数据库名 pg\_database=kong ########################################## ##平台elastic帐号信息配置 platform\_elastic\_user=elastic platform\_elastic\_password=7yjBvwdEgFC8 platform\_elastic\_hosts=dce-control-plane-data-svr:9200,dce-control-plane-data-svr:9201,dce-control-planedata-svr:9202 ########################################## ##redis集群 配置 rediscluster\_serverlist=dce-control-plane-data-svr:7000,dce-control-plane-data-svr:7001,dce-control-planedata-svr:7002,dce-control-plane-data-svr:7003,dce-control-plane-data-svr:7004,dce-control-plane-datasvr:7005 rediscluster\_auth=qwersxkj1234 ##沙盒数据落地kafka配置信息 lcache\_kafka\_hosts=dce-union-compute-space-svr:9091,dce-union-compute-space-svr:9092,dce-unioncompute-space-svr:9093 ##沙盒数据落地elastic配置信息 lcache\_elastic\_hosts=dce-union-compute-space-svr:9500,dce-union-compute-space-svr:9501,dce-unioncompute-space-svr:9502 lcache\_elastic\_user=elastic lcache\_elastic\_password=UxgfKqjzDPyl 将dce-control-plane-data-svr修改为数据层服务所在的服务器ip地址 将dce-union-compute-space-svr修改为联合计算所在服务器的ip地址 vi /home/dce/dce-control-plane-data-svcs/dce-master-data.properties #本机ip地址 local\_ipaddress=当前服务器的ip地址 ########################################## ##平台访问URL admin\_accessurlprefix=http://dce-control-plane-mgr-svr:18433 dce-master-data.properties只需要修改这两个配置项

#### 步骤**4** 执行安装脚本

bash ./config-all.sh bash ./install-all.sh bash ./start-all.sh

**----**结束

## **4.2.3** 联合计算服务安装

联合计算服务安装全部使用普通用户,执行:su - dce

#### 步骤**1** 配置相互解析

vi /etc/hosts ip 主机名

#### 步骤**2** 配置免密登录

ssh-keygen ssh-copyid 主机名

所有节点都需要执行

#### 步骤**3** 上传dce-union-compute-space-svcs-x.y.m.n.tar.gz安装包到/home/dce

步骤**4** 解压

tar -zxvf dce-union-compute-space-svcs-x.y.m.n.tar.gz && cd dce-union-compute-space-svcs

#### 步骤**5** 修改配置文件

vi dce-common.properties

这个配置文件需要与dce-control-plane-data-svcs里面的dce-common.properties完全 一致

vi dce-union-compute-space-svrs.properties ##################kafka################## <span id="page-21-0"></span>#本机ip地址 local\_address=当前节点的ip地址 #openspace主机列表,地址之间用英文逗号分隔,可配置1到n台 cluster\_list=所有节点的ip地址 #当前机器序号,序号必须唯一,序号从1开始 local\_number=1 #kafka kafka\_dir=/data/kafka ################elasticsearch############# #elasticsearch #es节点内存,最高不能超过31g,最小1g es\_heap\_size\_max=1g es\_heap\_size\_min=1g #集群名(默认为dce-es) cluster\_name=dce-es #数据目录路径(默认/data/openspace-es) es\_data\_dir=/data/openspace-es #hadoop服务器列表(写主机名,以英文逗号分隔,并且需要在/etc/hosts文件中做好解析,相互配置免密登录) server\_list=dce-union-compute-space-1,dce-union-compute-space-2,dce-union-compute-space-3 #指定hdfs服务器 hdfs\_server=dce-union-compute-space-1 #指定secondarynamenode服务器 secondarynamenode\_server=dce-union-compute-space-2 #指定resourcemanager服务器地址 resourcemanager\_server=dce-union-compute-space-3 #hadoop内存大小(GB) hadoop\_memory\_size=8 #yarn虚拟核心数 yarn vcpu cores=8 #指定hadoop安装地址(所有服务器安装目录必须一致) hadoop\_installdir=/usr/local/hadoop #core-site.xml文件,配置hadoop数据目录 hadoop datadir=/data/hadoop #hadoop安装用户 hadoop\_installuser=dce

## 步骤6 执行安装脚本

bash ./config-all.sh bash ./install-all.sh bash ./start-all.sh

----结束

## 4.2.4 控制平面服务安装

控制平面服务安装全部使用普通用户, 执行: su - dce

- 步骤1 创建licence目录mkdir /home/dce/licence
- 步骤2 上传licence文件至licence目录
- 步骤3 上传dce-control-plane-mgr-svcs-x.y.m.n.tar.gz安装包到/home/dce下
- 步骤4 解压

tar -zxvf dce-control-plane-mgr-svcs-x.y.m.n.tar.gz && cd dce-control-plane-mgr-svcs

步骤5 修改配置文件

vi dce-common.properties

这个配置文件需要与dce-control-plane-data-svcs里面的dce-common.properties完全 一致

将下面中的配置文件项dce-control-plane-mgr-svr替换成控制平面服务器的ip地址

vi dce-master-svr.properties ##平台elastic代理地址 platform\_elastic\_proxy\_url=127.0.0.1:19300 #streamx streamx\_port=10081 streamx\_data\_dir=/data/streamx\_workspace hadoop\_install\_user=dce pull data size=1000 \_\_\_\_\_\_\_\_\_\_\_\_<br>#streamx账户和密码 streamx\_user=admin streamx password=streamx ##管理端访问URL地址前缀 admin\_accessurlprefix=http://dce-control-plane-mgr-svr:18433 ##管理端版本号 admin\_version=v1.1.1.34 ##管理端标题 admin\_title=DCE管理控制台 ##管理台是否配置ssl域名证书 admin ssl=false ##ca证书,例如:(/home/dpe/cert/dtsclouds.com.pem)写完整文件地址 admin\_ssl\_cert=/home/dce/cert/dtsclouds.com.pem ##私钥文件例如:(/home/dpe/cert/dtsclouds.com.key)写完整文件地址 admin\_ssl\_cert\_key=/home/dce/cert/dtsclouds.com.key ## licence.encrypt 文件路径 licence\_filepath=/home/dce/licence/licence.encrypt ## hadoop 配置 hadoop\_username=dce ##flink安装位置 flink\_home=/usr/local/flink ## 每批获取数据量 page size=1000 ## 提交超时 submit timeout=300 #任务调度器服务核心参数配置 scheduler\_taskfile\_path=/data/scheduled scheduler task poolsize=200 #日志级别(error warn notice info debug) #路径/etc/kong/kong.conf kong\_log\_level=notice #日志目录 kong\_log\_dir=/data/kong/logs #是否配置ssl证书(true为配置ssl证书,false为不配置ssl证书) ssl=false #ca证书,例如:(/home/dce/cert/dtsclouds.com.pem)写完整文件地址 ssl cert=/home/dce/cert/dtsclouds.com.pem #私钥文件例如:(/home/dce/cert/dtsclouds.com.key)写完整文件地址 ssl\_cert\_key=/home/dce/cert/dtsclouds.com.key ##es落地数据删除配置 esdata\_delete\_batchsize=5000 esdata\_delete\_once\_maxsize=1000000 ##mysql落地数据删除配置 mysqldata\_delete\_batchsize=1000 mysqldata\_delete\_once\_maxsize=50000 ##Streamx服务地址 streamx\_serverurl=http://dce-control-plane-mgr-svr:10081 ##邮件代理服务地址 mail\_mgr\_serverurl=http://dce-control-plane-mgr-svr:3181 vi dce-master-for-kernel.properties 

<span id="page-23-0"></span>## hadoop 配置 hadoop\_username=dce ########################################## ##flink安装位置 flink\_home=/usr/local/flink ########################################## ## 每批获取数据量 page\_size=1000 ########################################## ## 提交超时 submit\_timeout=300 ##管理端访问URL地址前缀 admin\_accessurlprefix=http://dce-control-plane-mgr-svr:18433 ########################################## ##Streamx服务地址 streamx\_serverurl=http://dce-control-plane-mgr-svr:10081 streamx\_user=admin streamx\_password=streamx ##邮件代理服务地址 mail\_mgr\_serverurl=http://dce-control-plane-mgr-svr:3181 ##应用授权层-应用授权管理服务地址 appauth\_mgr\_serverurl=http://dce-control-plane-mgr-svr:5181 kafka\_brokers=dce-union-compute-space:9091,dce-union-compute-space:9092,dce-union-computespace:9093 kafka\_groupid=dce-trace-log kafka\_topic=camel\_test kafka\_partition\_num=5 kafka\_consumersCount=5 ##kafuka鉴权配置, 默认为空 kafka\_userName= kafka\_password= kafka\_securityProtocol= kafka\_saslMechanism=

## 步骤**6** 执行安装脚本

bash ./config-all.sh bash ./install-all.sh bash ./start-all.sh

**----**结束

## **4.2.5** 管道服务安装

单机部署时管道服务不需要安装,多机部署时则部署至规划好的管道服务器上面

管道服务安装全部使用普通用户,执行:su - dce

- 步骤**1** 上传dce-flow-plane-pipeline-svcs-x.y.m.n.tar.gz安装包到/home/dce下
- 步骤**2** 解压

tar -zxvf dce-flow-plane-pipeline-svcs-x.y.m.n.tar.gz && cd dce-flow-plane-pipeline-svcs

#### 步骤**3** 修改配置文件

vi dce-common.properties vi dce-master-for-kernel.properties

这两个配置文件需要和dce-control-plane-mgr-svcs下的完全一致

vi dce-kernel-svr.properties ###################################################################### ## 平台elastic代理地址 platform\_elastic\_proxy\_url=127.0.0.1:19400 ############################kong-gateway############################# #日志级别(error warn notice info debug) #路径/etc/kong/kong.conf kong\_log\_level=notice #日志目录

<span id="page-24-0"></span>kong\_log\_dir=/data/kong/logs #是否配置ssl证书(true为配置ssl证书,false为不配置ssl证书) ssl=false #ca证书,例如:(/home/dce/cert/dtsclouds.com.pem)写完整文件地址 ssl\_cert=/home/dce/cert/dtsclouds.com.pem #私钥文件例如:(/home/dce/cert/dtsclouds.com.key)写完整文件地址 ssl\_cert\_key=/home/dce/cert/dtsclouds.com.key ##es落地数据删除配置 esdata\_delete\_batchsize=5000 esdata\_delete\_once\_maxsize=1000000 ##mysql落地数据删除配置 mysqldata\_delete\_batchsize=1000 mysqldata\_delete\_once\_maxsize=50000

步骤**4** 执行安装脚本

bash ./config-all.sh bash ./install-all.sh bash ./start-all.sh

**----**结束

## **4.3** 部署结果验证

步骤**1** 验证域名解析(如果没有配置域名则跳过这步)

1. 按windows上的win+r按钮弹出运行界面,里面输入powershell,然后按回车

图 **4-1** 输入

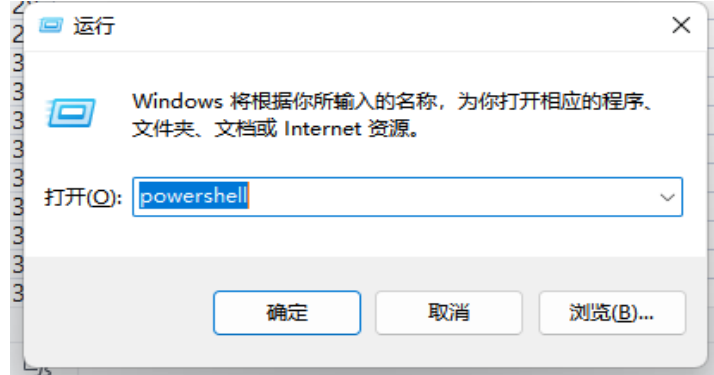

2. dns解析成功则会返回正确的ip地址,如果没有解析成功,则需要联系域名解析服 务商。

图 **4-2** dns 解析

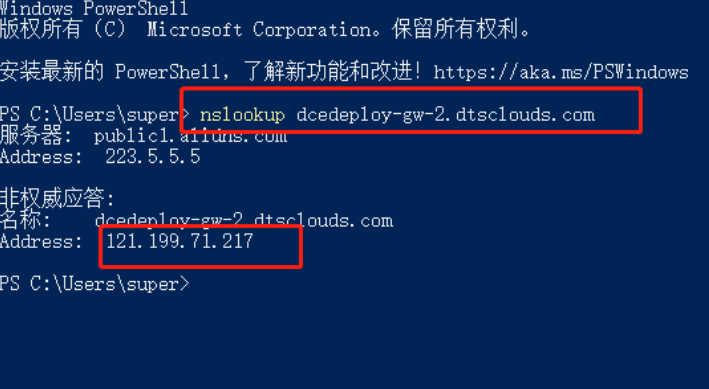

## 步骤**2** 在服务器终端上使用curl命令验证各个接口是否正常(这里配置的域名,如果没有配置 域名,则使用服务器的ip代替,并把https改成http)

- 1. 信任关系管理URL
- 2. 设备授权层URL
- 3. 应用授权层URL
- 4. 应用会话层URL
- 5. 使用控制层URL
- 6. 数据推拉层URL

## 图 **4-3** 验证

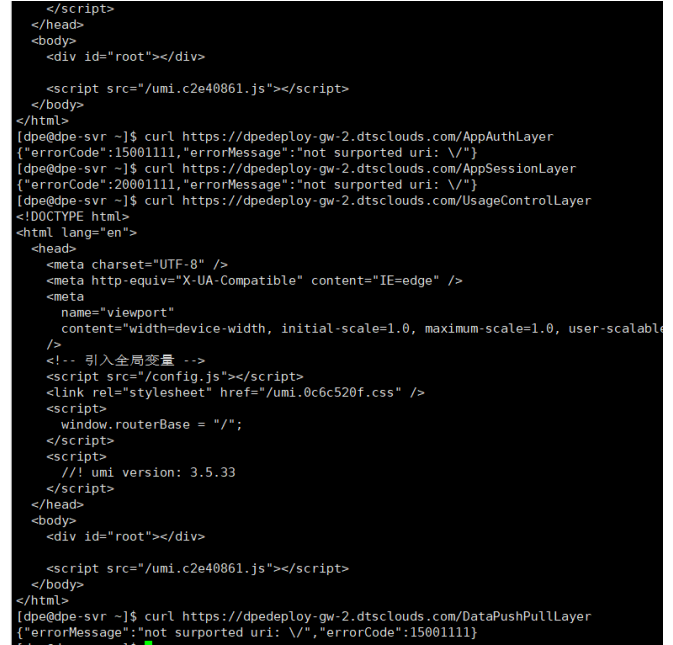

步骤**3** 在浏览器输入系统安装部署时配置的管理台访问地址,使用默认帐号及密码登录 DPE/DCE控制台。

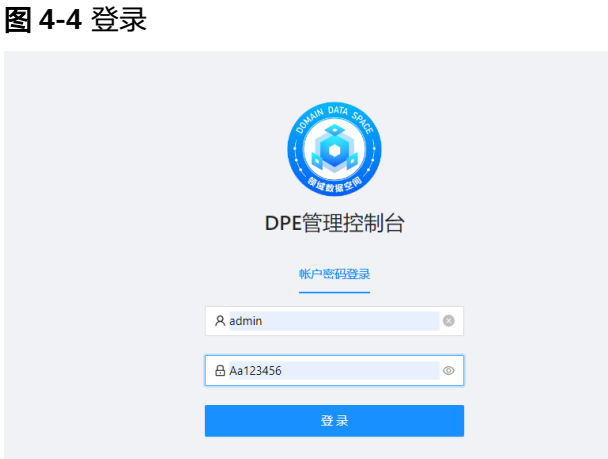

## 步骤**4** 修改系统配置

1. 进入系统配置功能模块,在设备接入地址中输入所配置的域名或配置的IP

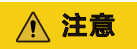

这个地址是网关的url,最后单击确认并生成url

## 图 **4-5** 修改系统配置 1

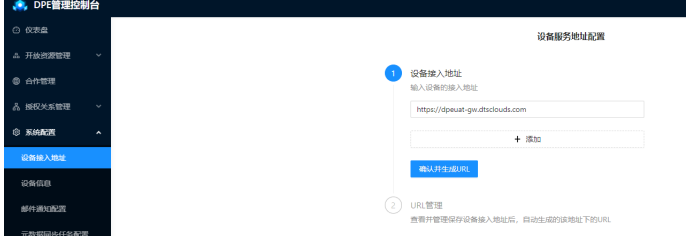

2. 进入系统配置功能模块,在邮件通知配置中填入邮件服务器相关信息,该邮件从 邮件服务商处获取

## 图 **4-6** 修改系统配置 2

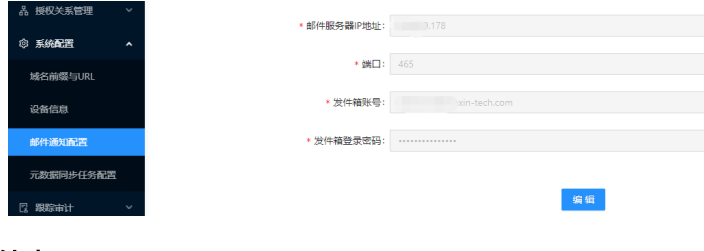

**----**结束

# **5** 修订记录

## <span id="page-27-0"></span>表 **5-1** 修订记录

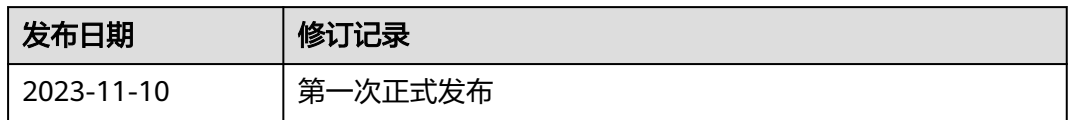